# Lernzielkontrolle mit Socrative

Ein Test ist schnell erstellt oder noch schneller importiert. Die Schüler absolvieren die Lernzielkontrolle am PC, Smartphone oder Tablet. Die Auswertung erhält der Lehrer am Ende des Tests.

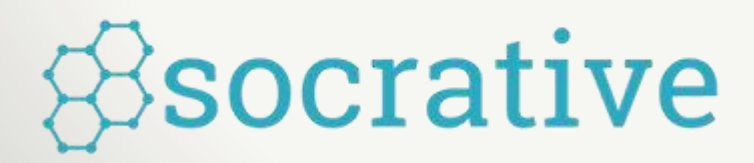

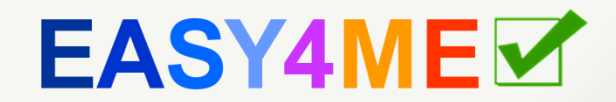

### Anmelden bei Socrative.com

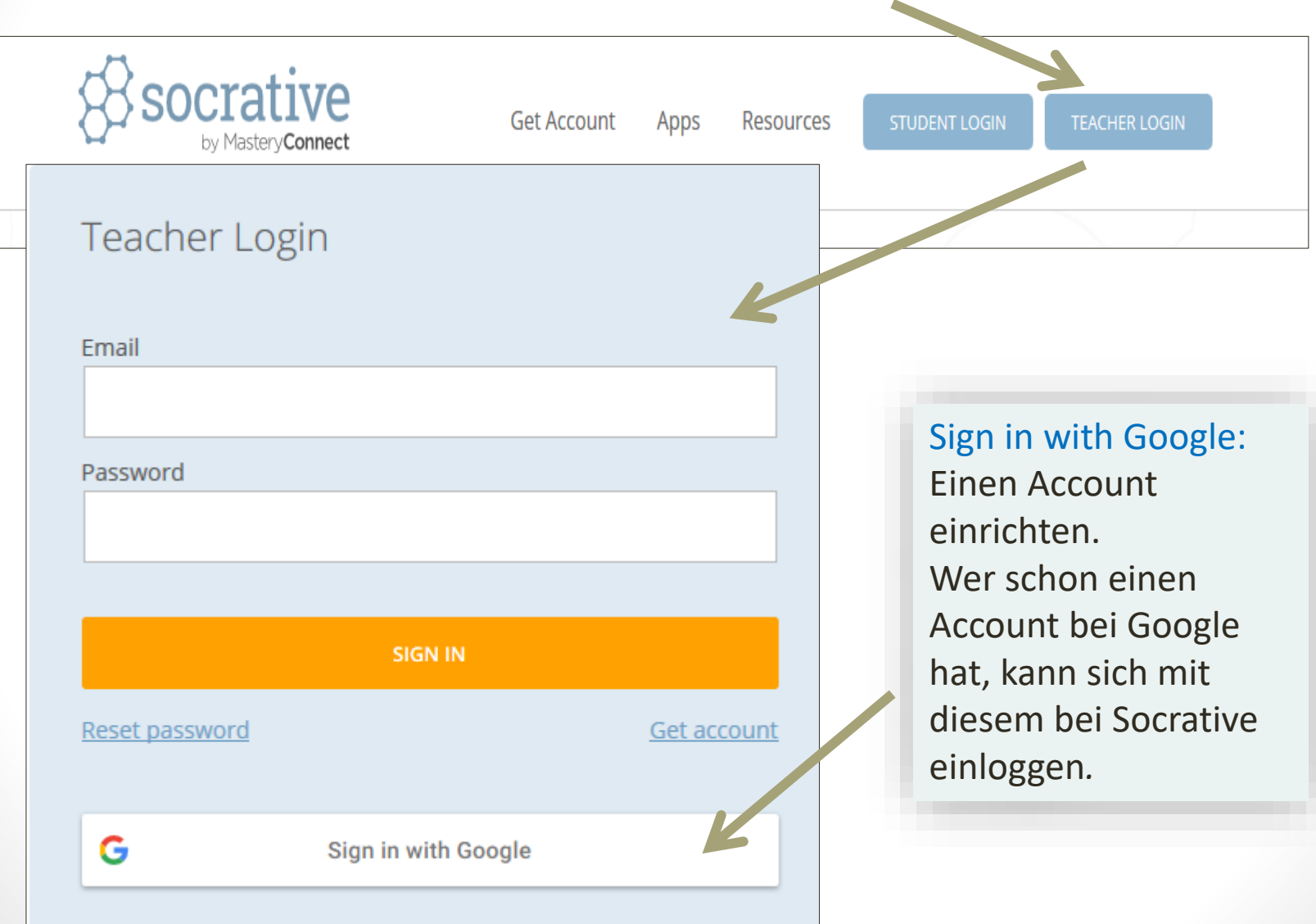

### Quiz importieren

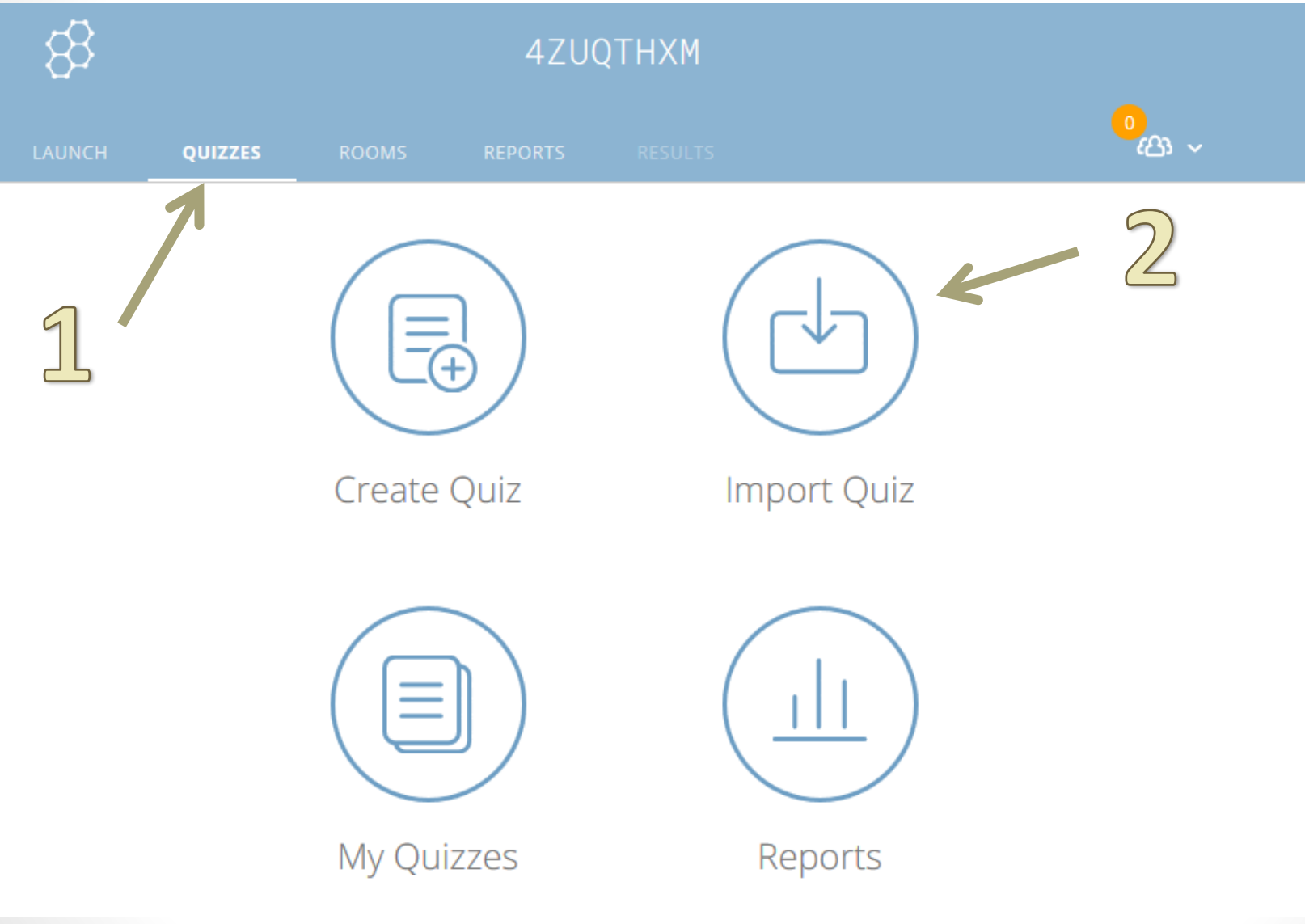

### Quiz importieren

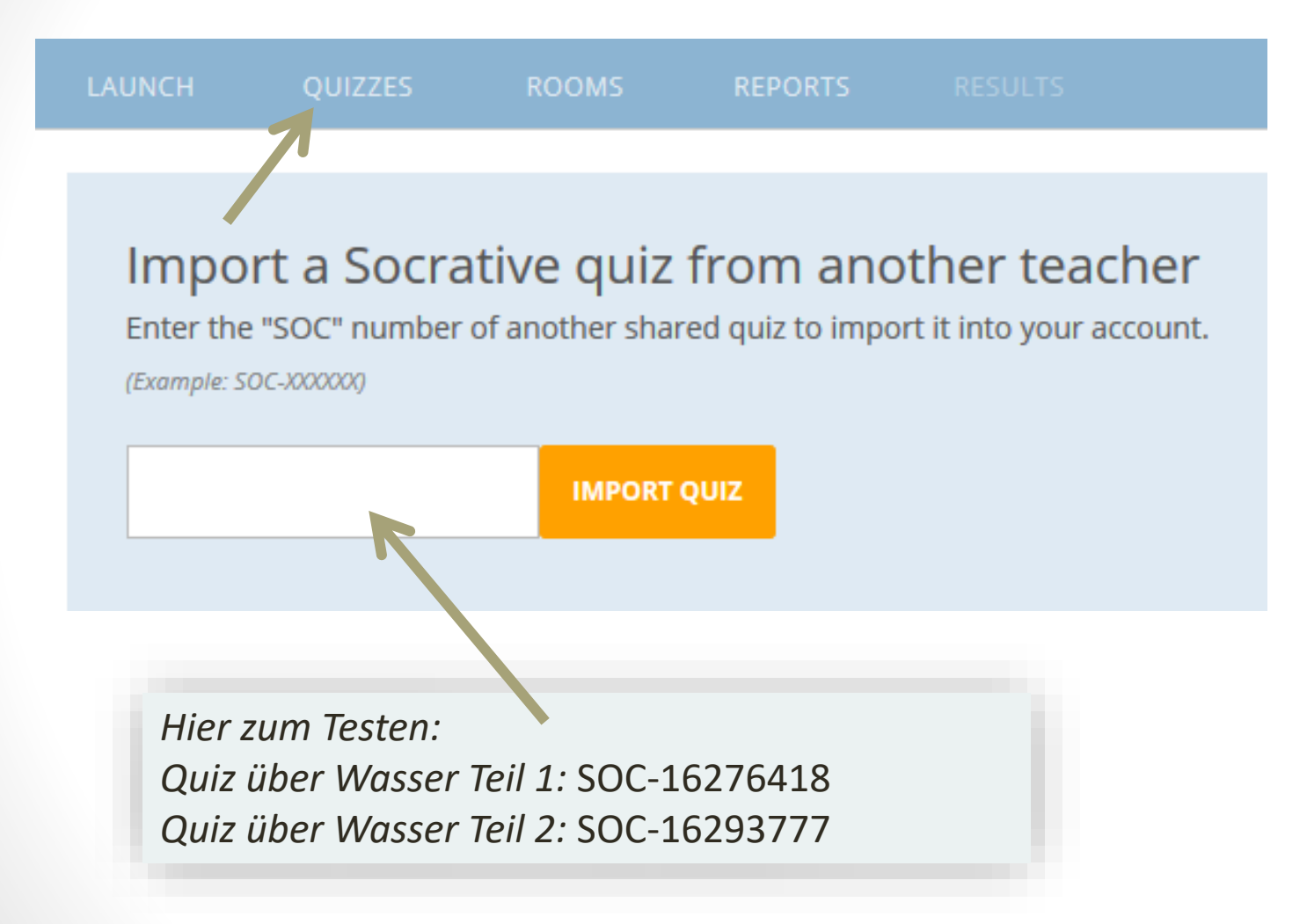

### Quiz auswählen

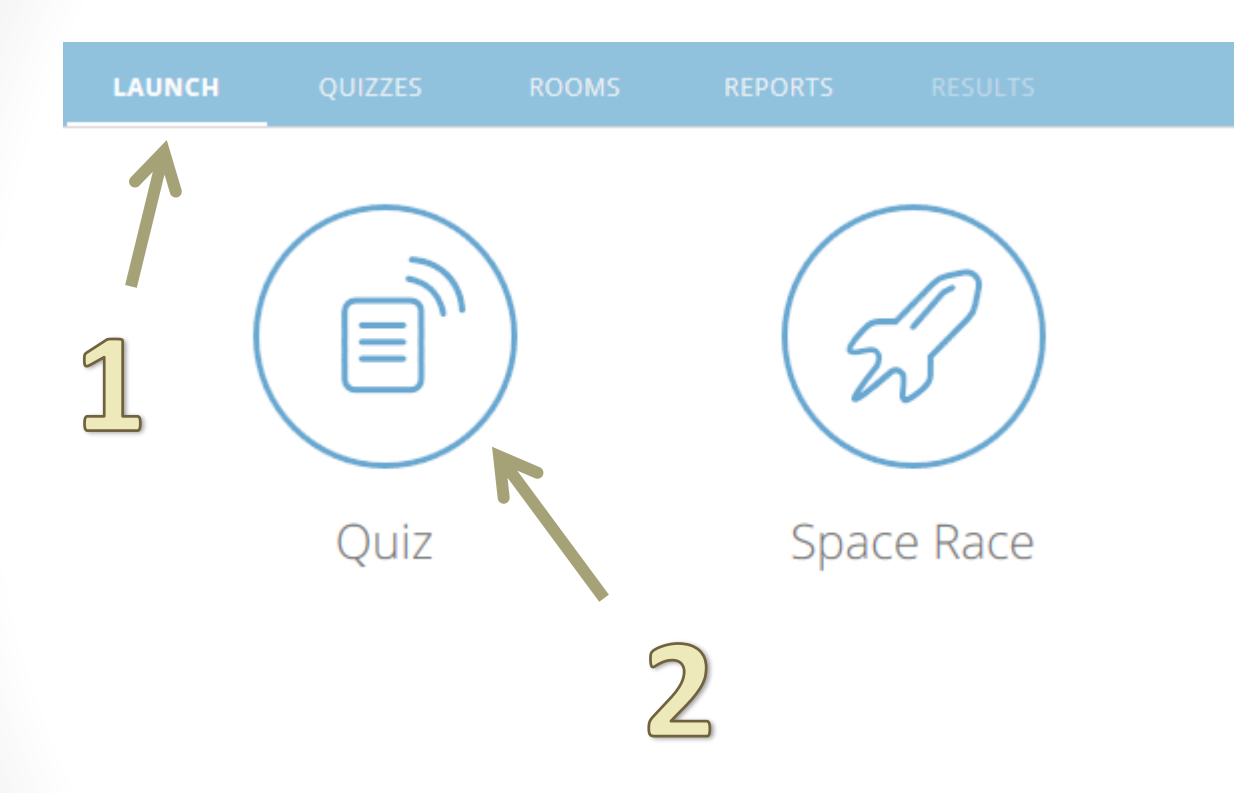

Anschließend den Quiz auswählen!

### Quizoptionen

### **WHAT TYPE OF QUIZ ARE YOU STARTING?**

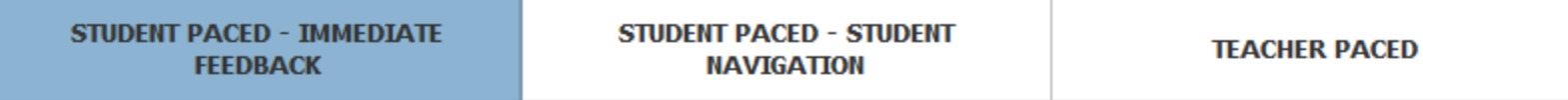

Students receive immediate right/wrong feedback and explanations after they answer each question. Students answer guestions in order and cannot skip or change their answers. You are able to monitor their progress via a live results table.

### **STUDENT QUIZ SETTINGS**

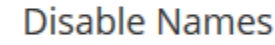

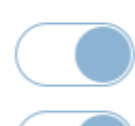

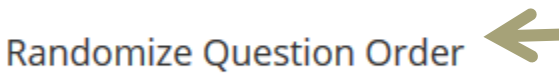

Randomize Answer Order

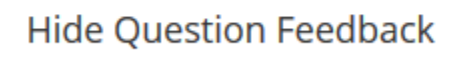

**Hide Final Score** 

Die Schüler bekommen die Fragen in verschiedener Reihenfolge. Ideal, wenn der Quiz als Test eingesetzt wird!

#### **START**

Die Schüler rufen die Seite Socrative.com auf, klicken auf Student login, geben den Room-Code ein und können den Quiz starten.

Der Lehrer hat den Überblick, welche Schüler sich angemeldet haben und welche Fragen richtig beantwortet wurden.

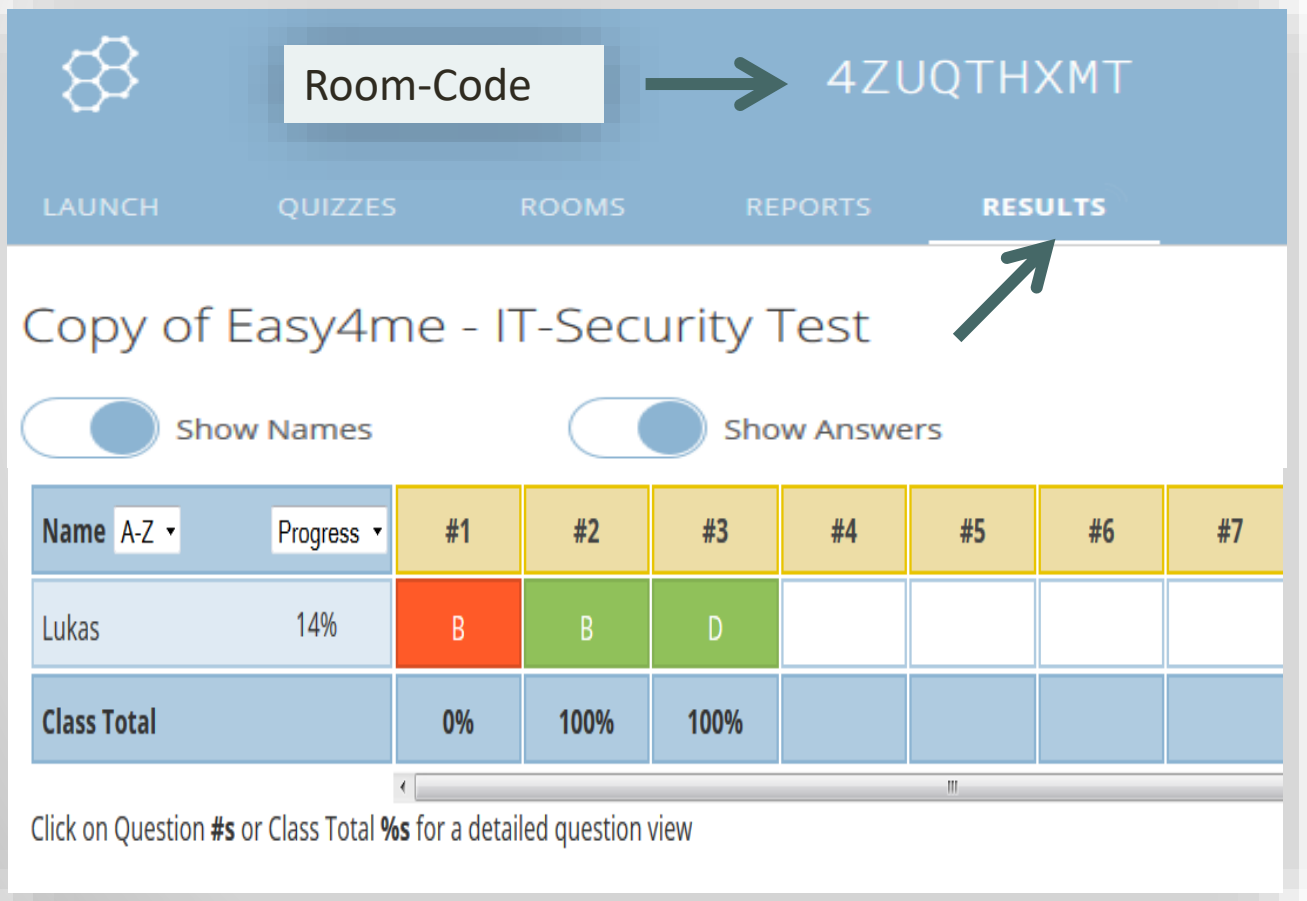

## Auswertung der LZ-Kontrolle

Es werden folgende Optionen zur Auswertung angeboten:

- Speichern in Google Drive
- Download als Excel-Datei
- Zusendung per E-Mail
- Anzeigen als Diagramm

Ein Lösungsblatt kann als PDF heruntergeladen werden.

## Socrativequiz als Hausübung

- Der Lehrer startet den Quiz.
- Die "Room-Number" wird den Schülern zur Verfügung gestellt. Nicht ausloggen, sondern nur das Fenster schließen.
- Nach dem ausgemachten Zeitpunkt (z.B. Dienstag 18 Uhr) auf *Results* klicken. Mit *Finish* wird der Quiz vom Lehrer beendet.

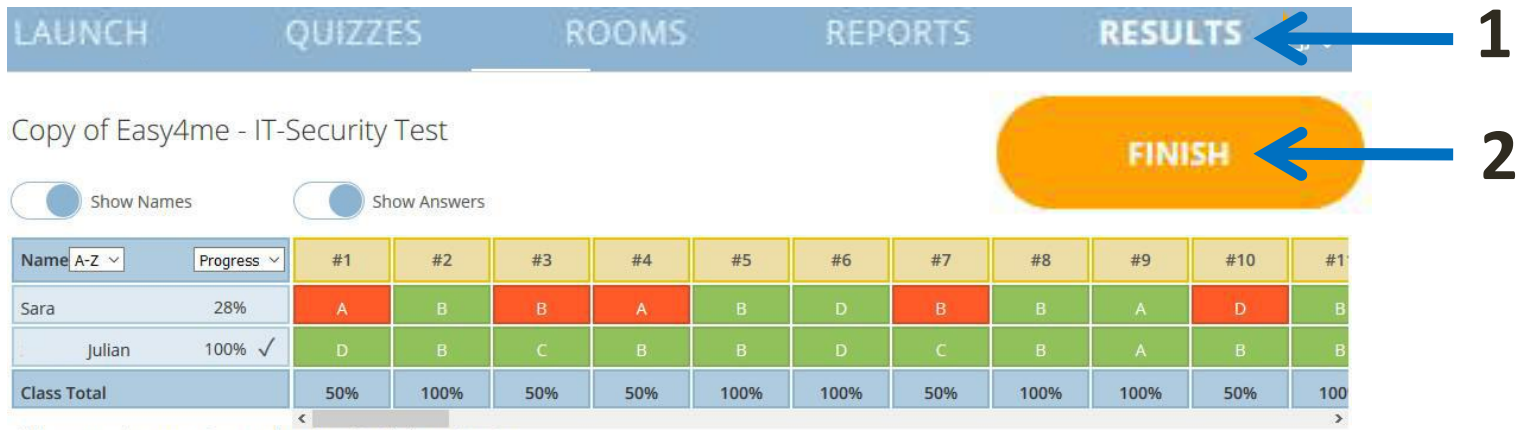

Click on Question #s or Class Total %s for a detailed question view

• Der Quiz wird ausgewertet und abgespeichert. Weitere Informationen gibt es auf [help.socrative.com](http://help.socrative.com/).

### Socrativequiz als Ausdruck

- Der Lehrer klickt im Menüpunkt *Quizzes* auf den Quiz.
- Statt auf *edit* für die Bearbeitung wird auf *Download* geklickt.

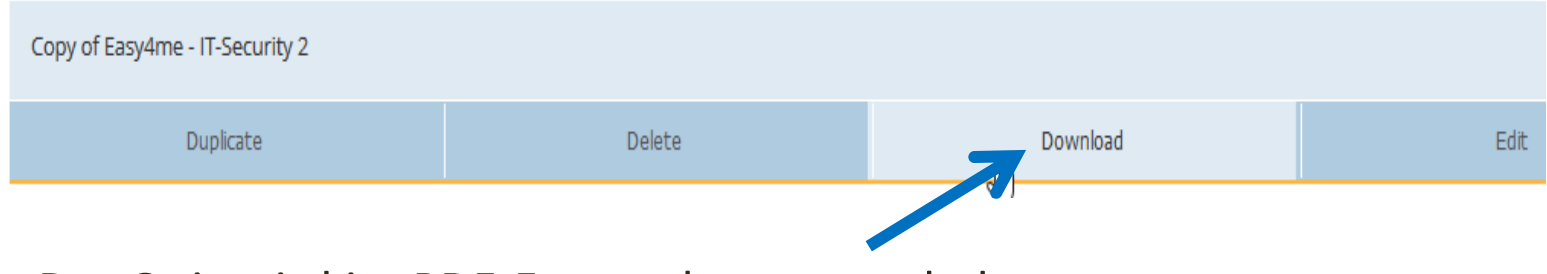

- Der Quiz wird im PDF-Format heruntergeladen.
- Der Quiz wird ausgedruckt und den Schülern zur Verfügung gestellt.

Weitere Informationen gibt es auf [help.socrative.com](http://help.socrative.com/).